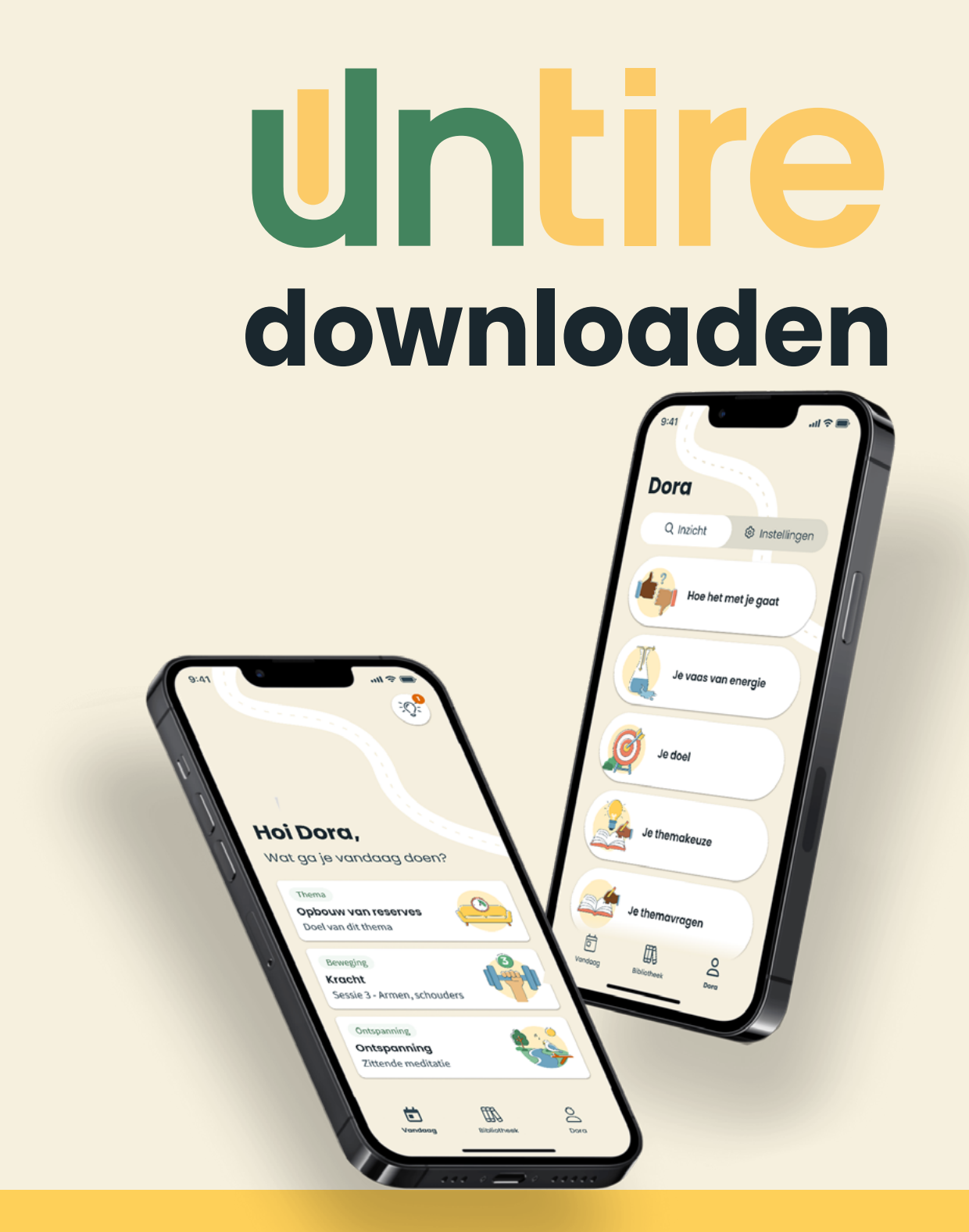

Je kunt **Untire Now** kosteloos downloaden via de Appstore van kanker.nl. Je moet meerdere stapjes zetten om de app te downloaden. Gelukkig werkt kanker.nl aan een vereenvoudiging. Die is in juli klaar. Tot dat moment kan je heel makkelijk onze handleiding volgen. Dan komt het goed. In onze handleiding lees je, stap voor stap, hoe je dat doet. We beschrijven dit gedetailleerd, zodat je precies weet wat je moet doen. Wel zo makkelijk. Binnen enkele minuten kan je aan de slag met de Untire Now app. Veel energie gewenst!

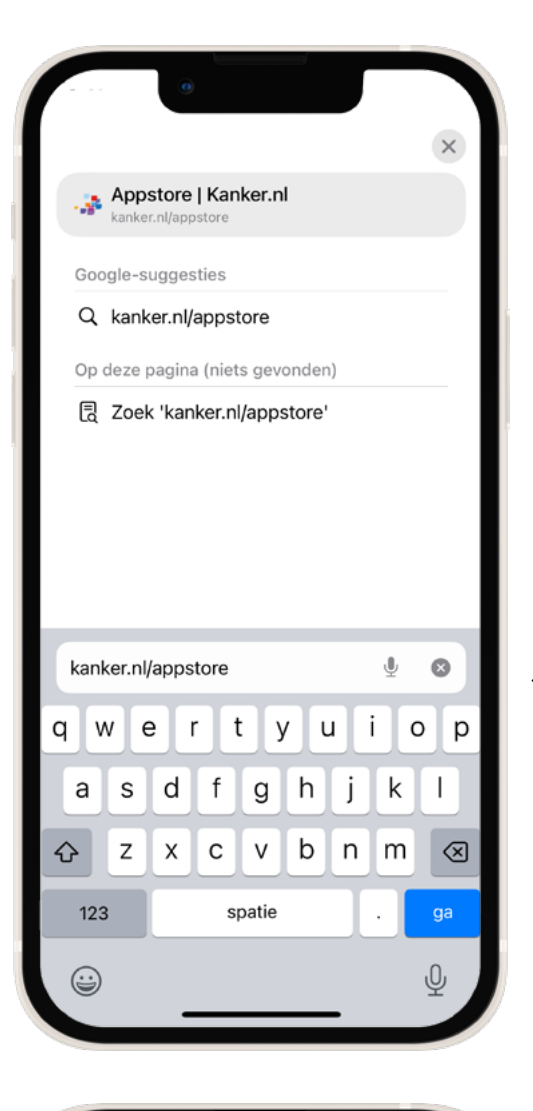

# **Ga in je browser naar kanker.nl/appstore**

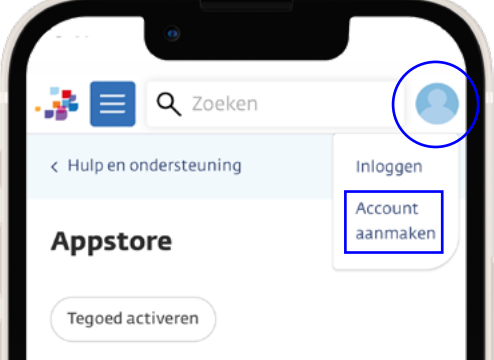

Wil je zelfstandig werken aan je klachten of herstel? In deze Appstore hebben wij betrouwbare apps en keuzehulpen voor je verzameld. Deze kun je direct en zonder verwijzing gebruiken.

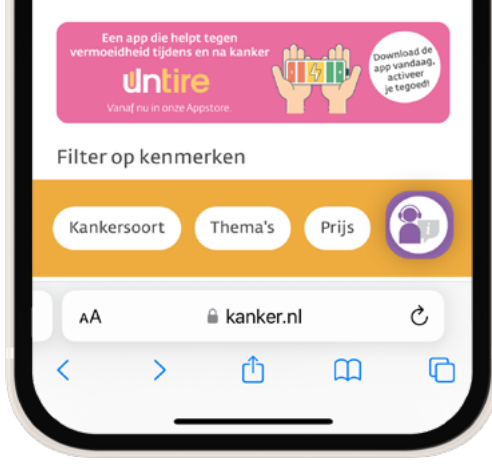

4 **1< <sup>2</sup>**  $\ddot{z}$ 

**Klik op het icoon in de rechter bovenhoek van het scherm(1) en vervolgens op 'account aanmaken'(2).**

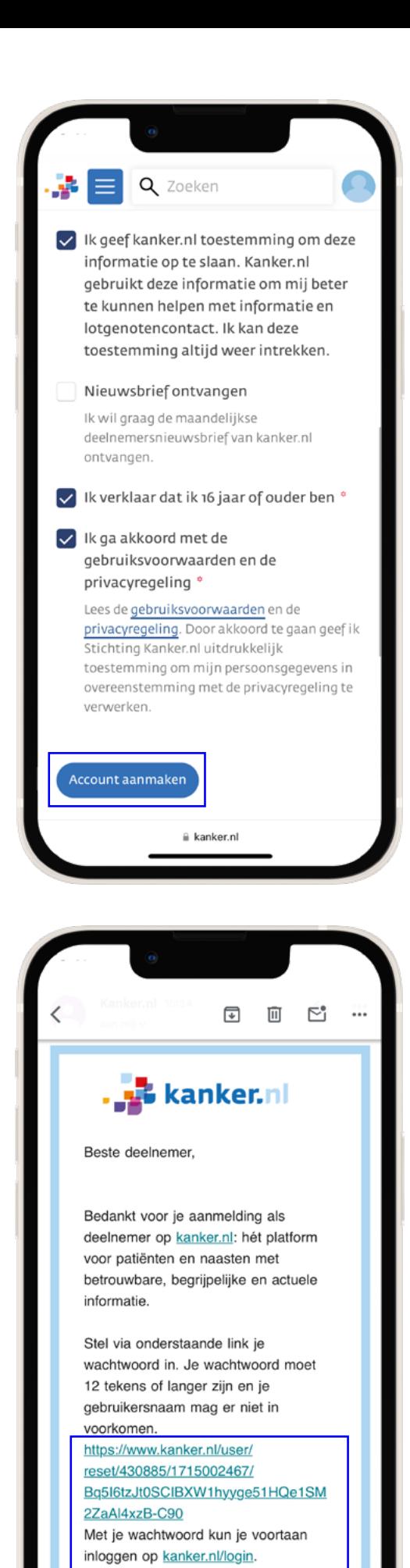

Heb je vragen of is iets niet duidelijk?

naar communitymanager@kanker.nl. We helpen je graag verder.

Stuur een mail

#### **Vul de benodigde gegevens in en klik op 'account aanmaken'.**

Let op: kies een anonieme gebruikersnaam. Kanker.nl wil graag dat je (i.v.m. privacy) een **anonieme, unieke gebruikersnaam** kiest.

Bijvoorbeeld de naam van je eerste huisdier of je favoriete gerecht met een cijfercombinatie erachter.

## **Ga vervolgens naar je e-mail en klik op de activatielink.**

Het kan enkele minuten duren voordat je de e-mail ontvangt. Check ook je spam box.

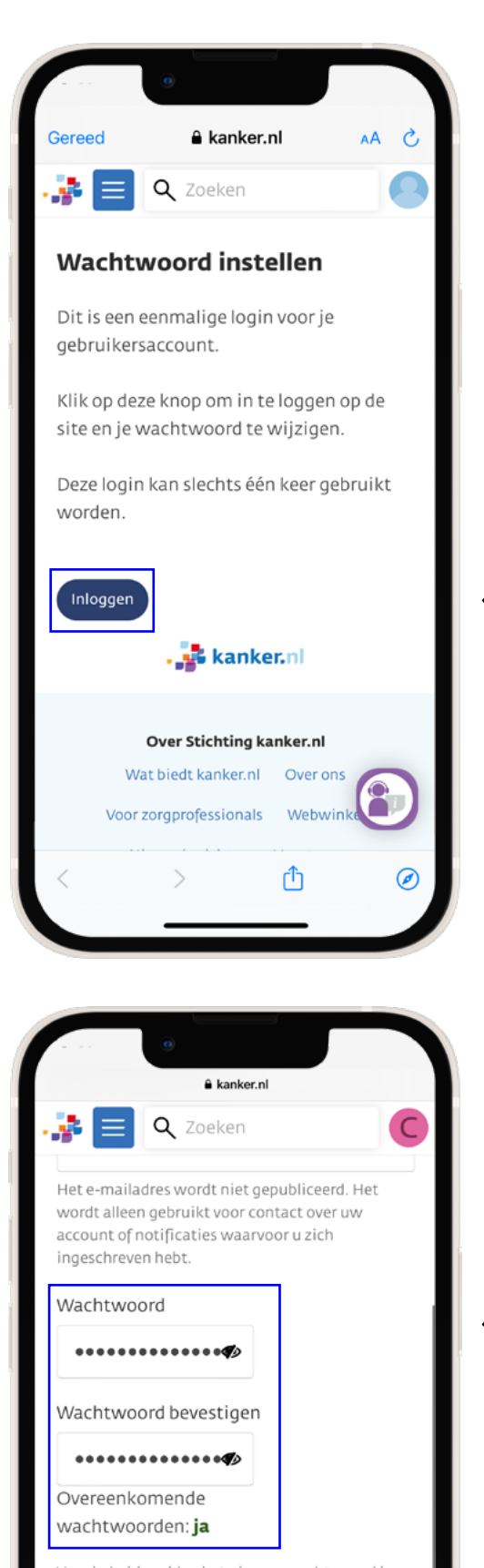

Voer in beide velden het nieuwe wachtwoord in om het huidige wachtwoord te wijzigen. Het wachtwoord moet minimaal 12 karakters zijn en de gebruikersnaam mag er niet in voorkomen. Spaties zijn toegestaan.

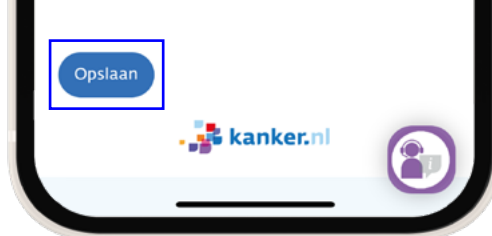

## **Volg de aangegeven stappen om een wachtwoord in te stellen.**

**Log** in

Kies een wachtwoord

**Sla je wachtwoord op**

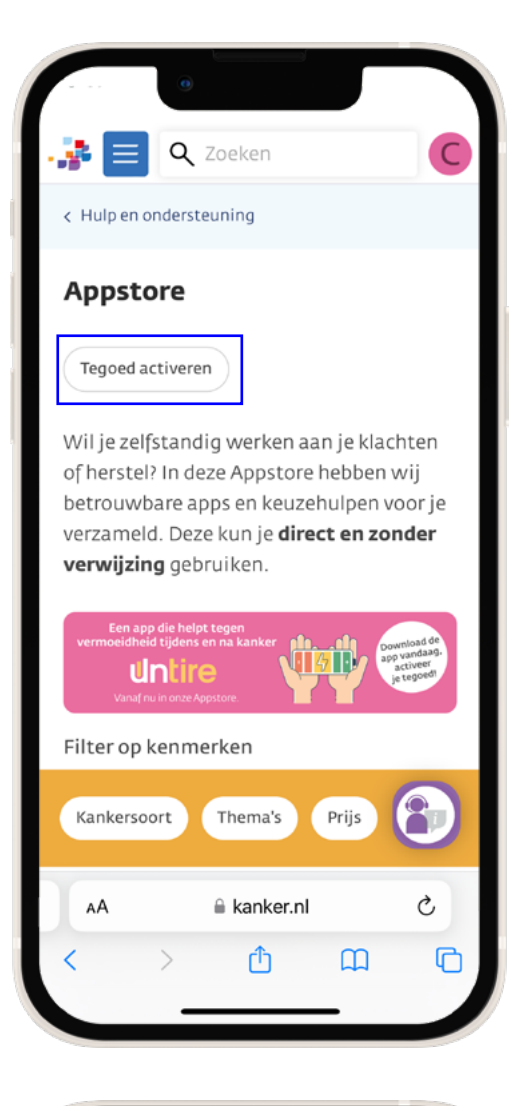

#### Q Zoeken

IKNL doet voor ons onderzoek naar het gebruik en ervaringen met de Appstore, de apps en het tegoed. De resultaten van het onderzoek gebruiken we om inzicht te krijgen in het gebruik van de Appstore en de apps en onze dienstverlening te verbeteren. Daarnaast willen we het belang van de Appstore en het tegoed er mee kunnen onderbouwen voor de toekomst. We stellen je deelname aan het onderzoek zeer op prijs. Let op: aangeven dat je mee wilt doen kan alleen op deze plek!

Uw aanvraag voor een tegoed is toegekend. U kunt nu apps inkopen met uw tegoed.

Dit tegoed blijft zes maanden lang geldig!

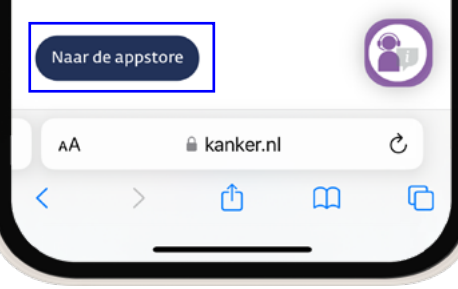

 $\overline{\phantom{a}}$ 

**Ga terug naar kanker.nl/appstore en klik op "tegoed activeren". Zorg dat je ingelogd bent.**

> Je kunt met dit tegoed apps inkopen.

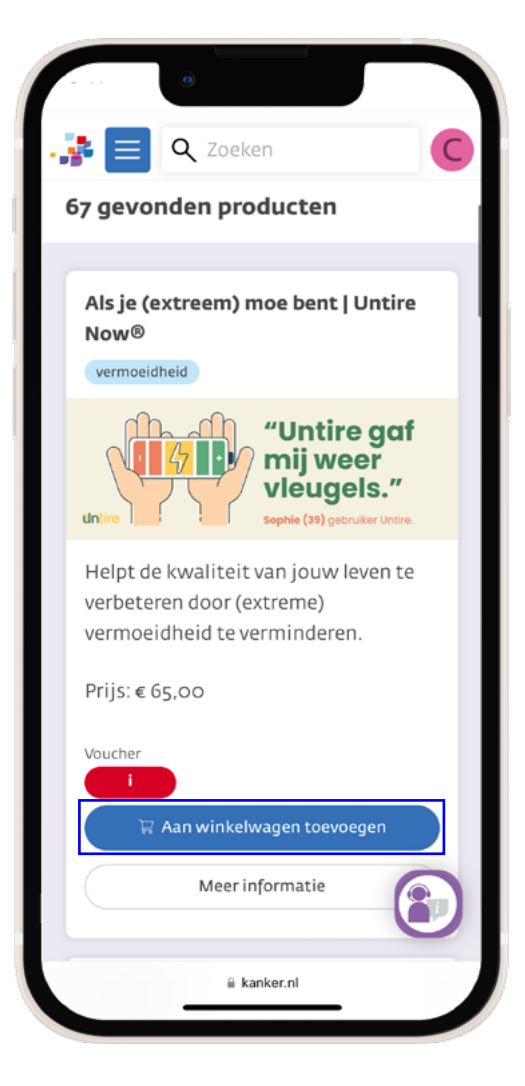

 $\overline{\phantom{a}}$ 

 $\ddot{\cdot}$ 

. . . . . . . . . . .

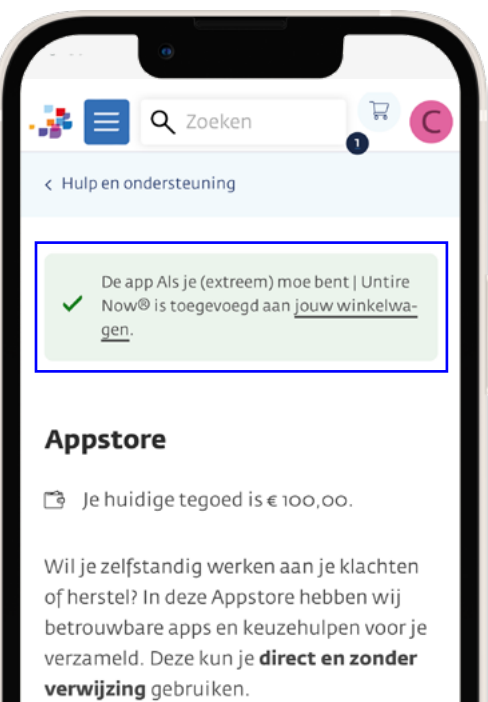

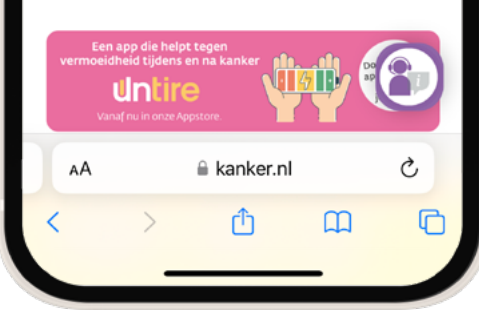

**Zoek op kanker.nl/appstore naar de Untire Now app en voeg deze toe aan je winkelwagen.** 

#### **Klik vervolgens op 'jouw winkelwagen'.**

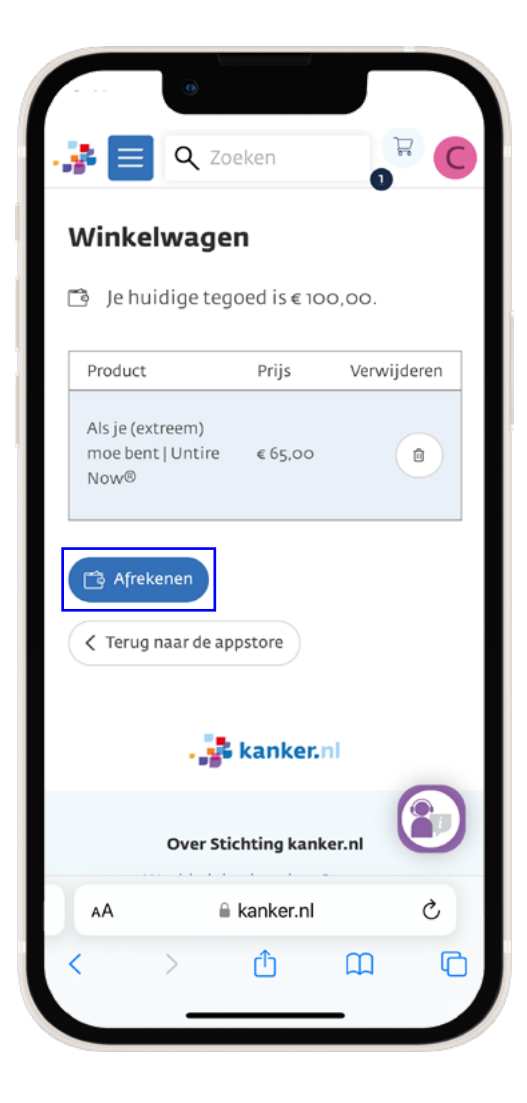

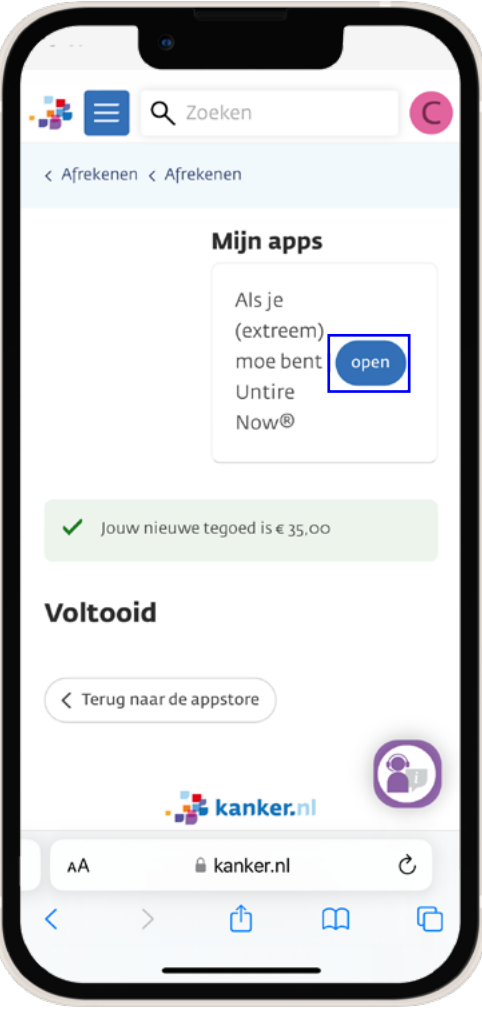

# **In je winkelwagen klik je op 'afrekenen'.**

**Klik op 'open'.** $\ddot{\phantom{a}}$ 

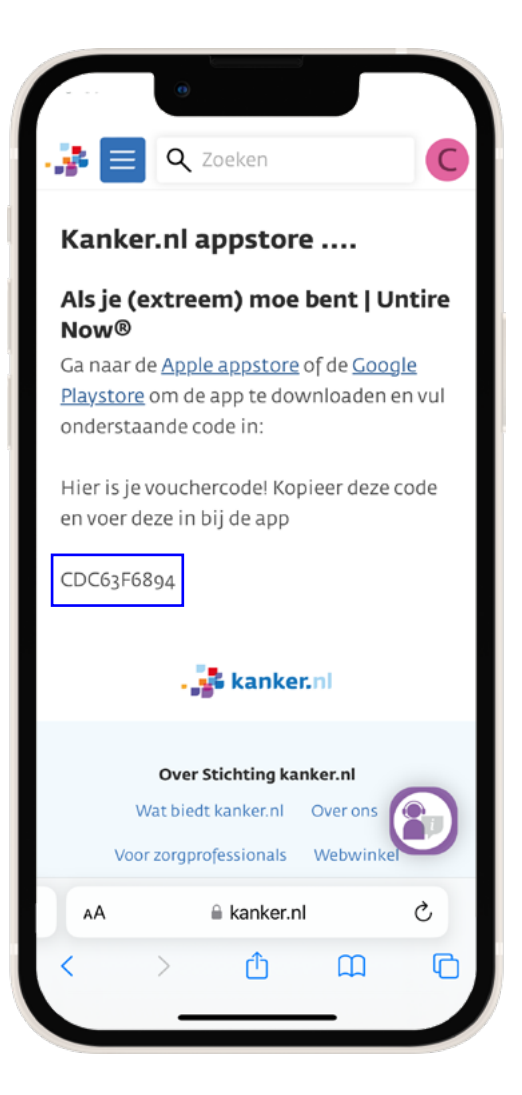

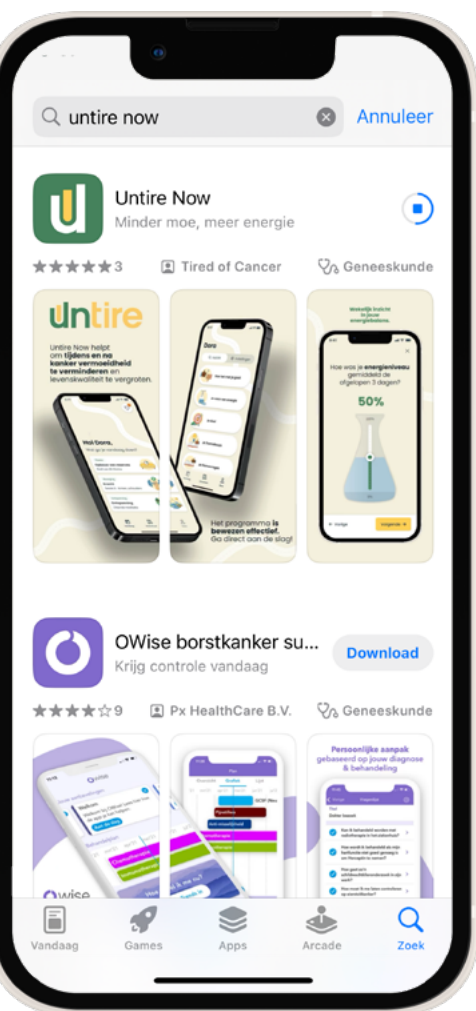

# **Kopieer de vouchercode die in beeld komt.**

**Ga naar de [App Store](https://apps.apple.com/us/app/untire-now/id1661118356) (Apple) of [Play Store](https://play.google.com/store/apps/details?id=com.tiredofcancerapp.untirenxt.basic) (Android) en download de Untire Now app op je mobiele toestel.**

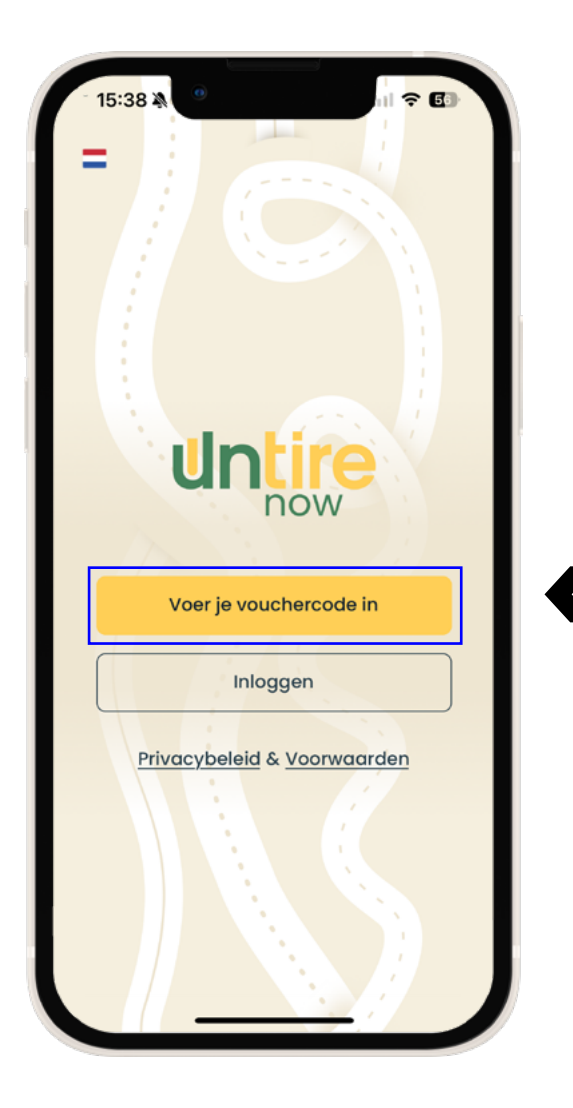

. . . . . . . . . . .

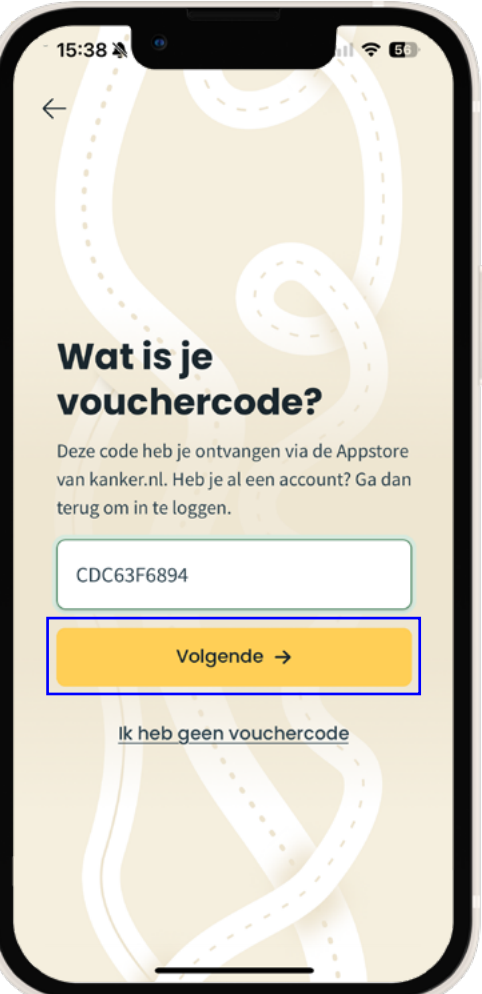

#### **Open de Untire Now app. Voer de vouchercode in.**

De vouchercode heb je net gekopierd en kan je daarom nu in de app plakken. **Klik vervolgens op volgende.**

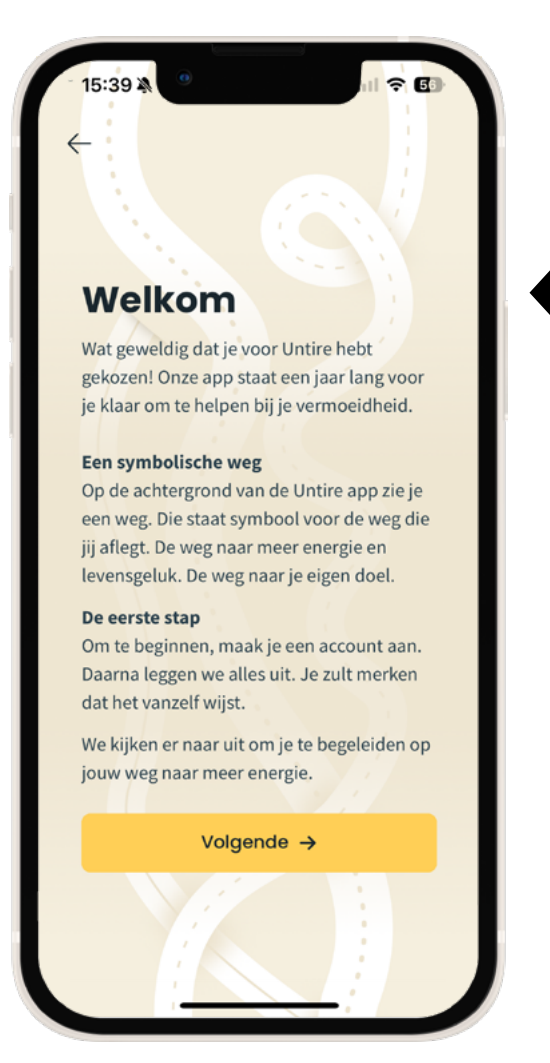

#### **Je kan nu meteen aan de slag!**

# **Loop je ergens tegenaan op heb je een vraag?**

Mail ons op [support@untire.me](mailto:support%40untire.me?subject=) en dan helpen we je graag verder.

**Community** 

# untire